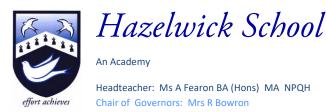

Dear Parent/Carer,

As previously communicated, you are being asked to submit your son's/daughter's option choices online.

Later this morning you will receive an email from <u>noreply@sims.co.uk</u> titled "Hazelwick School invites you to SIMS Parent". Using the link within the email, and the instructions attached to this email, you should now make the KS4 option choices for your son/daughter by **Wednesday 8<sup>th</sup> March** at the latest.

Please remember the following rules when making the option choices. Students cannot:

- choose *both* IT *and* Computer Science
- choose *both* Art: Art & Design *and* Art: Photography
- choose *both* Pe *and* Sport Studies
- choose *both* Music *and* Music Technology
- study a language that they are *not* already studying in Year 8

If you encounter any problems with making your child's option choices, please contact Mrs Dennett (Year 8 Pastoral Coordinator) <u>ddennett@hazelwick.org.uk</u>.

Kind regards,

Mr Myers Head of Lower School

# How to Register and use SIMS Options Online

# Step 1 – Receiving Your Invitation

You will soon receive an email to the primary contact email address we have for your child from noreply@sims.co.uk titled "Hazelwick School invites you to SIMS Parent". You will need one of the following existing accounts: Apple, Facebook, Google, Microsoft Office 365 or Twitter.

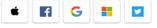

# Step 2 – Setting Up Your Account

Click on the Accept button in the email:

Accept Invitation

**Do not** enter your email address. Instead, make a note of or copy the Invitation Code, and then click on 'Register with an External Account'.

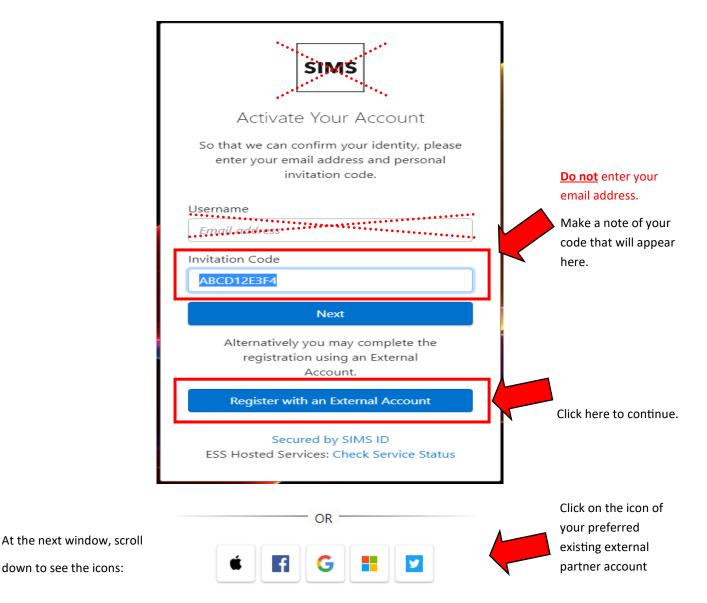

Follow the external partner instructions on screen to get to the next SIMS Options registration screen.

The first screen will be where your details are confirmed. Paste or enter your invitation code and click Register.

| Registrati      |                                 | n either Capita SIMS or from your school administrator. |  |
|-----------------|---------------------------------|---------------------------------------------------------|--|
|                 | below and tap or click Register |                                                         |  |
| Name            |                                 | (not you?)                                              |  |
| Signed in with  | Facebook                        |                                                         |  |
| Invitation Code |                                 |                                                         |  |
|                 | Register                        |                                                         |  |

On the second screen you will be asked to confirm your child's date of birth for authentication purposes.

| SIMS                                                                |                   |
|---------------------------------------------------------------------|-------------------|
| Registration - Answer Secur                                         | rity Questions    |
| ou are required to provide a second piece of information to confirm | rm your identity. |
| Nhat is your date of birth? (dd/mm/yyyy)                            |                   |
|                                                                     |                   |
| Verify                                                              |                   |

# Click on the SIMS Options button.

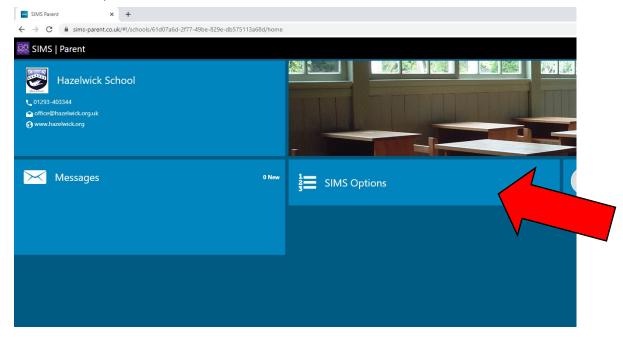

# Step 3 – Signing In

Please note, you only have to enter the invite code once for the process to work. For subsequent logins, simply go to the website: <u>www.sims-options.co.uk</u>. Then sign in with the online service you used when you set your account up (e.g. Facebook).

# Step 4 – Making Options Choices

You must select one subject from List A. Click on the name of the subject you wish to choose. Your selected choice will be highlighted in blue and appear in the list of choices on the right hand side of the screen.

| List A                                             |                                             |                                                                                       |                       |
|----------------------------------------------------|---------------------------------------------|---------------------------------------------------------------------------------------|-----------------------|
| You must choose <b>one</b> subject from this list. |                                             |                                                                                       |                       |
| You have chosen 1 of 1 🗸 courses from this         | ist                                         |                                                                                       |                       |
| French (GCSE) GCSE 9 - 1 Full Course               | Geography (GCSE) GCSE 9 - 1 Full Course (ce | German (GCSE) GCSE 9 - 1 Full Course                                                  |                       |
| 1 This course is also available in List B          | This course is also available in List B     | This course is also available in List B                                               |                       |
| History (GCSE) GCSE 9 - 1 Full Course              | Spanish (GCSE) GCSE 9 - 1 Full Course       |                                                                                       |                       |
| This course is also available in List B            | This course is also available in List B     | ]                                                                                     |                       |
|                                                    | My C                                        | hoices in Order of Preference                                                         | (Total Choices: 1     |
|                                                    |                                             | ange your order of preference select a choice and<br>st you would like to move it to. | click the position in |
|                                                    |                                             | Geography (GCSE)<br>GCSE 9 - 1 Full Course List A                                     |                       |

# You must select three subjects from List B.

| List B                                                |                                             |           |                                             |         |                                                                              |
|-------------------------------------------------------|---------------------------------------------|-----------|---------------------------------------------|---------|------------------------------------------------------------------------------|
| You must choose <b>three</b> subjects from this list. |                                             |           |                                             |         |                                                                              |
| You must also choose <b>two</b> reserve options from  | this list of subjects.                      |           |                                             |         |                                                                              |
|                                                       |                                             |           |                                             |         |                                                                              |
|                                                       | _                                           |           |                                             |         | My Choices in Order of Preference (Total Choices: 4)                         |
| You have chosen 3 of 3 courses and 0 of 3             | reserves from this list                     |           |                                             |         | To change your order of preference select a choice and click the position in |
| Art & Design (GCSE)                                   | Business Studies (GCSE)                     |           | Child Development (OCR)                     |         | the list you would like to move it to.                                       |
| GCSE 9 - 1 Full Course Rese                           | GCSE 9 - 1 Full Course                      | Reserve   | Cambridge Nationals Certificate Level 1 & 2 | Reserve | Geography (GCSE)                                                             |
| Computer Science (GCSE) of cell                       | Drama (GCSE) GCSE 9 - 1 Full Course         | Reserve   | Design Technology (GCSE)                    |         | GCSE 9 - 1 Full Course List A                                                |
| GCSE 9 - 1 Full Course                                |                                             |           | GCSE 9 - 1 Full Course                      | Reserve |                                                                              |
| Food Prep. & Nutrition (GCSE)                         | French (GCSE) GCSE 9 - 1 Full Course        | Reserve   | Geography (GCSE)                            |         | Computer Science (GCSE)<br>GCSE 9 - 1 Full Course List B                     |
| GCSE 9 - 1 Full Course                                | This course is also available in List A     |           | GCSE 9 - 1 Full Course                      | Reserve |                                                                              |
|                                                       | L                                           |           | 9 You have selected this course in List A   |         | 3 French (GCSE)<br>GCSE 9 - 1 Full Course List B                             |
| German (GCSE) GCSE 9 - 1 Full Course Rese             | History (GCSE) GCSE 9 - 1 Full Course       | Reserve   | IT (OCR)                                    | Reserve | GCSE 9 - 1 Full Course List B                                                |
| 1 This course is also available in List A             | 1 This course is also available in List A   | · · · · · | Cambridge Nationals Certificate Level 1 & 2 |         | Travel & Tourism (BTEC)                                                      |
| Media Studies (GCSE)                                  | Music Technology                            |           | Music (GCSE) GCSE 9 - 1 Full Course         | Reserve | BTEC Award Level 2 List B                                                    |
| GCSE 9 - 1 Full Course Rese                           | BTEC Tech Award Level 1/2                   | Reserve   | masic (acse) acces maneause                 |         |                                                                              |
| PE (GCSE) GCSE 9 - 1 Full Course Rese                 | Photography (GCSE)                          |           | Sociology (GCSE)                            |         |                                                                              |
|                                                       | GCSE 9 - 1 Full Course                      | Reserve   | GCSE 9 - 1 Full Course                      | Reserve |                                                                              |
| Spanish (GCSE) GCSE 9 - 1 Full Course Rese            | Sport Studies (OCR)                         |           | Travel & Tourism Choice                     |         |                                                                              |
| This course is also available in List A               | Cambridge Nationals Certificate Level 1 & 2 | Reserve   | BTEC Tech Award Level 1/2                   | Reserve |                                                                              |
|                                                       |                                             |           |                                             |         |                                                                              |

If you select a subject by mistake, click on it again to remove it from your option choices.

Remember the following rules:

- You cannot choose both PE and Sport Studies
- You cannot choose both Computer Science and IT
- You cannot choose both Art & Design and Photography
- You cannot choose both Music and Music Technology
- You can only choose French, German or Spanish if you currently study the language in Year 8

### Step 5 – Making Your Reserve Choices

Once you have made your choices, you need to select your two reserve choices. To do this, click on the "Reserve" button beside the subject you wish to pick. Reserve choices appear in orange and appear in the "My Reserves".

| List B                                                                           |             |                                                               |         |                                                                        |         |                                                                                                    |
|----------------------------------------------------------------------------------|-------------|---------------------------------------------------------------|---------|------------------------------------------------------------------------|---------|----------------------------------------------------------------------------------------------------|
| You must choose <b>three</b> subjects from this                                  | s list.     |                                                               |         |                                                                        |         |                                                                                                    |
| You must also choose <b>two</b> reserve option                                   | s from this | ist of subjects.                                              |         |                                                                        |         |                                                                                                    |
|                                                                                  |             |                                                               |         |                                                                        |         |                                                                                                    |
| You have chosen 3 of 3 🗸 courses and                                             | 2 of 2 🗸    | reserves from this list                                       |         |                                                                        |         |                                                                                                    |
| Art & Design (GCSE)<br>GCSE 9 - 1 Full Course                                    | Reserve     | Business Studies (GCSE)<br>GCSE 9 - 1 Full Course             | Reserve | Child Development (OCR)<br>Cambridge Nationals Certificate Level 1 & 2 | Reserve |                                                                                                    |
| Computer Science (GCSE) oice<br>GCSE 9 - 1 Full Course                           | Reserve     | Drama (GCSE) GCSE 9 - 1 Full Course                           | Reserve | Design Technology (GCSE)<br>GCSE 9 - 1 Full Course                     | Reserve | My Reserves in Order of Preference (Total Reserve<br>To change your order of preference select a reserve and click the position |
| Food Prep. & Nutrition (GCSE)                                                    | Reserve     | French (GCSE) GCSE 9 - 1 Full Course                          | Reserve | Geography (GCSE)                                                       | Reserve | the list you would like to move it to.                                                                                          |
| GCSE 9 - 1 Full Course                                                           |             | 1 This course is also available in List A                     |         | GCSE 9 - 1 Full Course<br>9 You have selected this course in List A    |         | P E (GCSE)                                                                                                    |
| German (GCSE) GCSE 9 - 1 Full Course                                             | Reserve     | History (GCSE) GCSE 9 - 1 Full Course                         | Reserve | IT (OCR)                                                               |         | GCSE 9 - 1 Full Course List B                                                                                                   |
| This course is also available in List A                                          |             | This course is also available in List A                       |         | Cambridge Nationals Certificate Level 1 & 2                            | Reserve | Media Studies (GCSE)                                                                                                    |
| Media Studies (GCSE) Reserve<br>GCSE 9 - 1 Full Course                           | Reserve     | Music Technology<br>BTEC Tech Award Level 1/2                 | Reserve | Music (GCSE) GCSE 9 - 1 Full Course                                    | Reserve | GCSE 9 - 1 Full Course List B                                                                                                   |
| P E (GCSE) GCSE 9 - 1 Full Course ve                                             | Reserv      | Photography (GCSE)<br>GCSE 9 - 1 Full Course                  | Reserve | Sociology (GCSE)<br>GCSE 9 - 1 Full Course                             | Reserve |                                                                                                    |
| Spanish (GCSE) GCSE 9 - 1 Full Course<br>This course is also available in List A | Reserve     | ort Studies (OCR)<br>pridge Nationals Certificate Level 1 & 2 | Reserve | Travel & Tourism<br>BTEC Tech Award Level 1/2                          | Reserve |                                                                                                    |

If you select a subject by mistake, click on it again to remove it from your option choices.

### Step 6 – Adjusting Orders of Preference

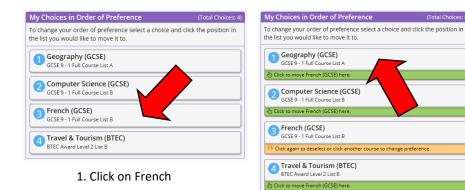

2. Click on the subject where the new position for French should be, in this case 1.

| My Choices in Order of Preference                                                              | (Total Choices: 4)       |
|------------------------------------------------------------------------------------------------|--------------------------|
| To change your order of preference select a choice a<br>the list you would like to move it to. | nd click the position in |
| French (GCSE)<br>GCSE 9 - 1 Full Course List B                                                 |                          |
| GCSE 9 - 1 Full Course List A                                                                  |                          |
| Computer Science (GCSE)<br>GCSE 9 - 1 Full Course List B                                       |                          |
| Travel & Tourism (BTEC)<br>BTEC Award Level 2 List B                                           |                          |

3. The new order of preference is shown, with French at the top.

### Step 7 – Checking and Saving your Choices

Make a final check that you are happy with your chosen choices and they are in the correct preference order. It is vital you press the save button at the top of the screen otherwise the choices will be lost when you close the browser. You do not need to tick the Parental consent box as you are already logged in as a parent.

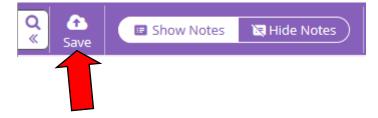

# **Reviewing your Choices**

You can log into your account and check your choices at anytime until the deadline is reached.